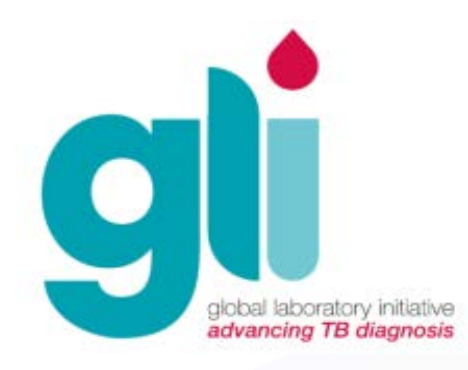

# Módulo 9: Solución de Problemas

Slides adaptados de Cepheid

Iniciativa Mundial de Laboratorio – Módulos de Capacitación de Xpert MTB/RIF

### Contenido de este Módulo

- ▶ Problemas con el equipo GeneXpert
- Errores, resultados inválidos y ausencia de resultados
- ▶ Otros temas relacionados con las pruebas
- **Información sobre contacto con Cepheid**

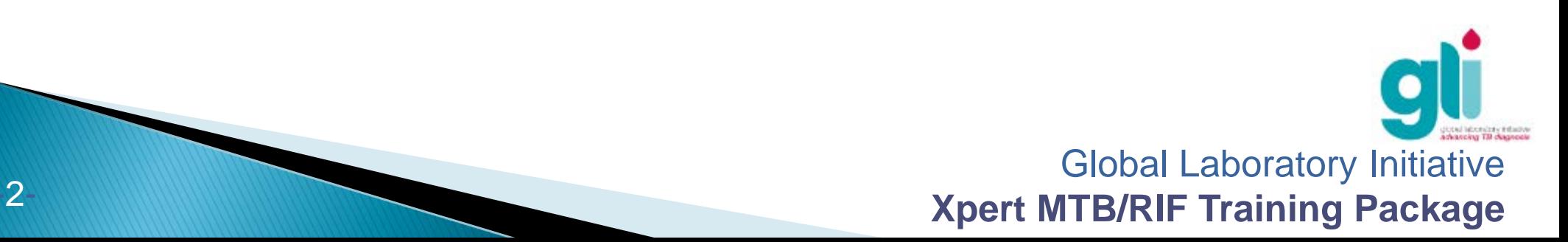

### Objetivos de aprendizaje

Al finalizar el módulo, Ud será capaz de:

- ▶ Resolver problemas comunes del equipo GeneXpert
- Explicar las causas y las soluciones de los códigos de errores comunes
- Abordar otros problemas comunes de las pruebas

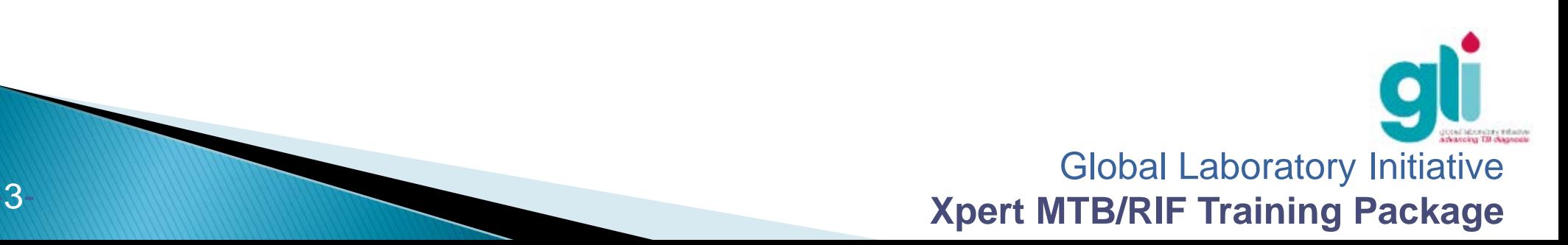

# Equipo GeneXpert : Problemas que pueden surgir

- ▶ Los módulos del GeneXpert no son detectados
- ▶ El lector de código de barras no está funcionando
- ▶ La luz roja del módulo está intermitente
- El cartucho se ha quedado atascado en el interior del GeneXpert

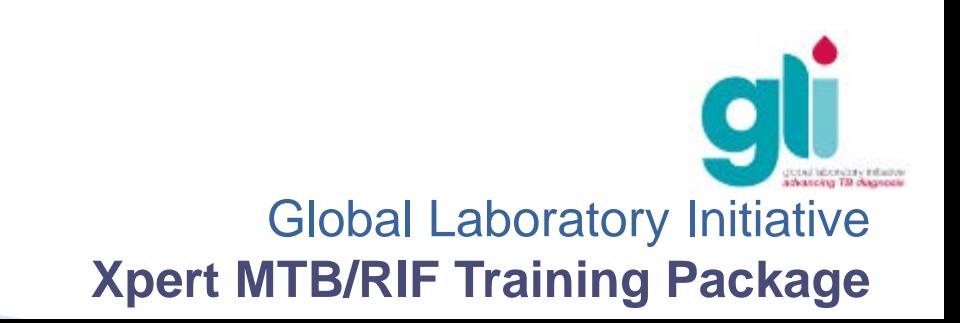

### Módulos GeneXpert No Detectados (1)

#### **Messages:**

Launched GeneXpert® Dx System at 06/10/13 17:55:26

Version 4.4a

Modules not detected. Check power switch and computer/GeneXpert cable connections.

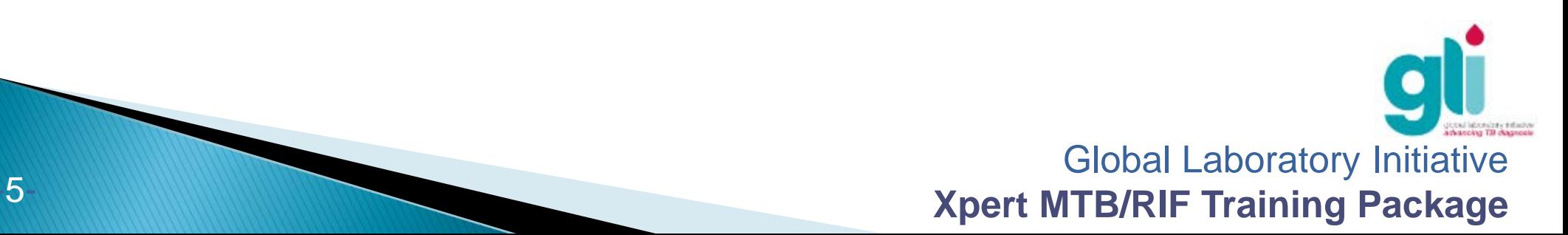

### Módulos GeneXpert no detectados (2)

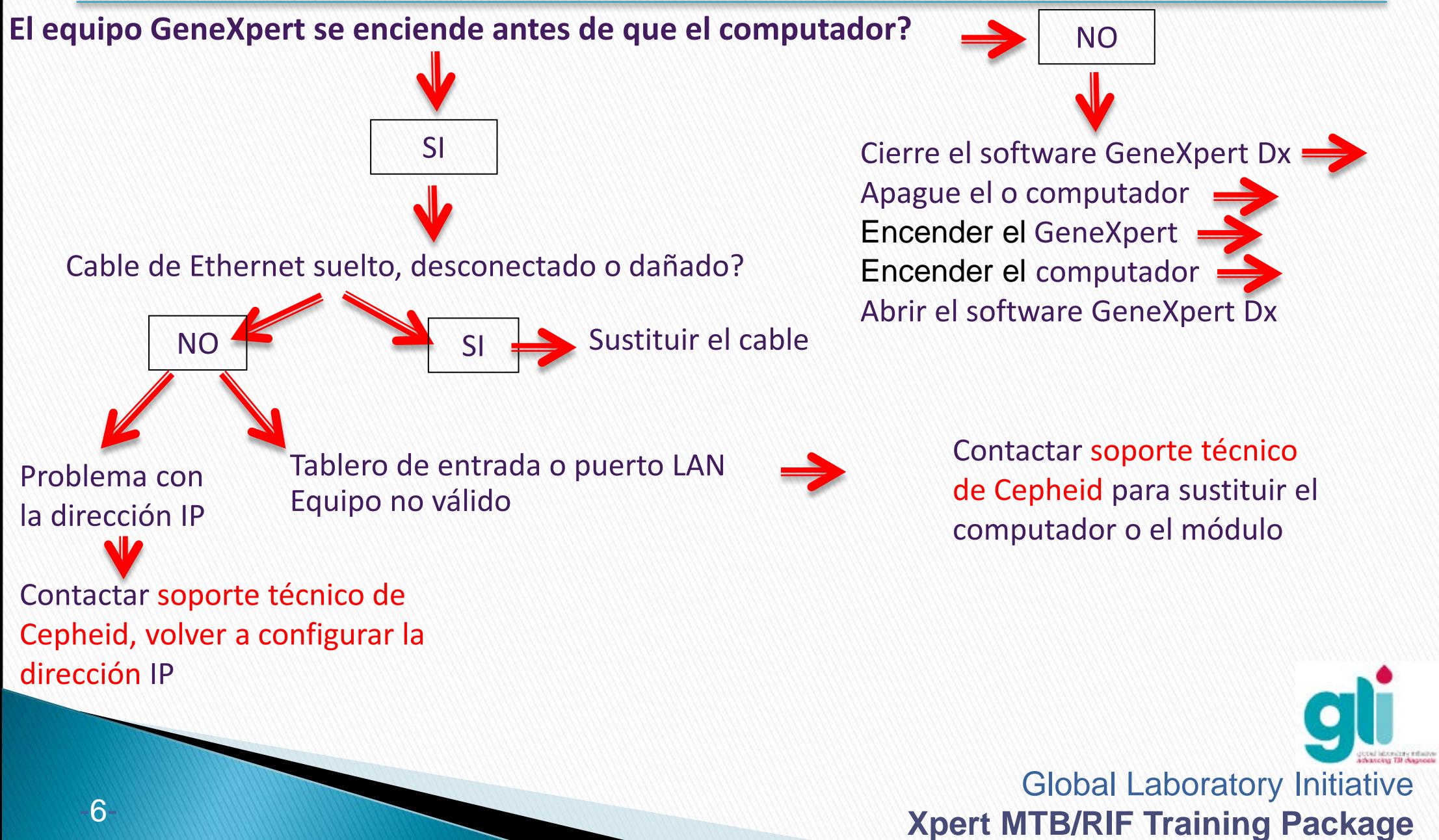

### Error en lector de código de barras

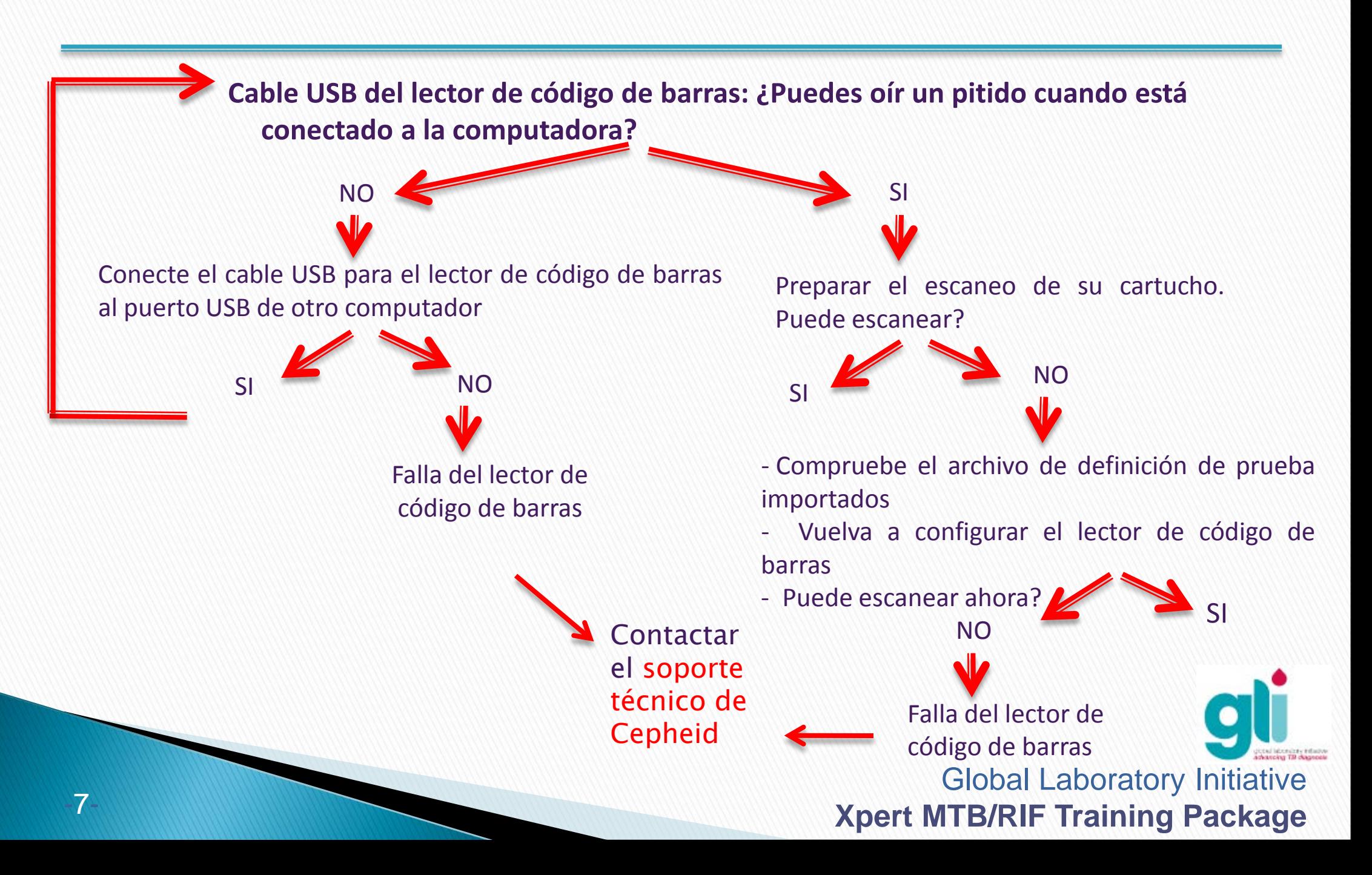

### Luz Roja del Módulo Intermitente

- Esto indica que el módulo puede estar fallando
- En la ventana GeneXpert Sistema Dx, haga clic en "Mantenimiento" ("Maintenance") en la barra de herramientas y seleccione "Realizar Autocomprobación" ("Perform Self-Test")
- Si el problema persiste, póngase en contacto con Soporte Técnico de Cepheid

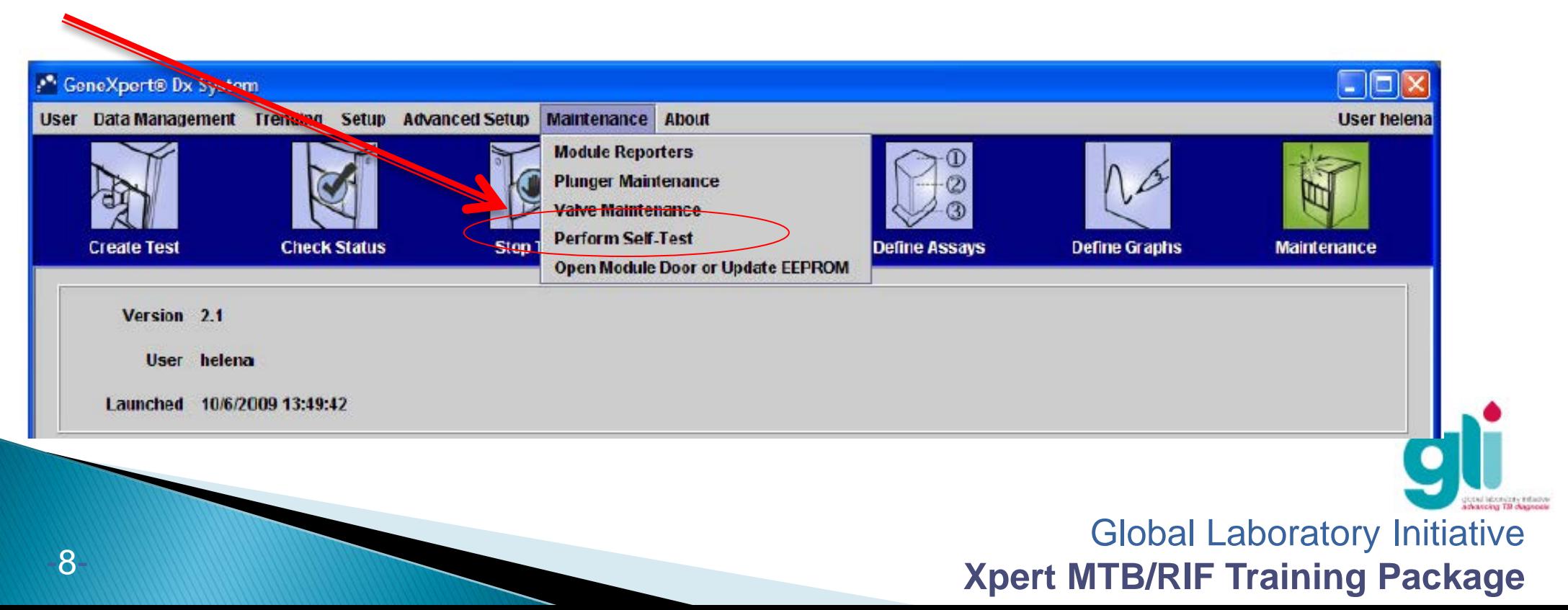

### Cartucho atascado en GeneXpert (1)

- **Solución 1:** Verificar si la puerta del módulo no está abierta
	- Tratar con cuidado al abrir la puerta del módulo.
- **Solución 2:** En la ventana GeneXpert Sistema Dx, haga clic en "mantenimiento" en la barra de herramientas y seleccionar "Abrir Módulo de puerta o Update EEPROM "

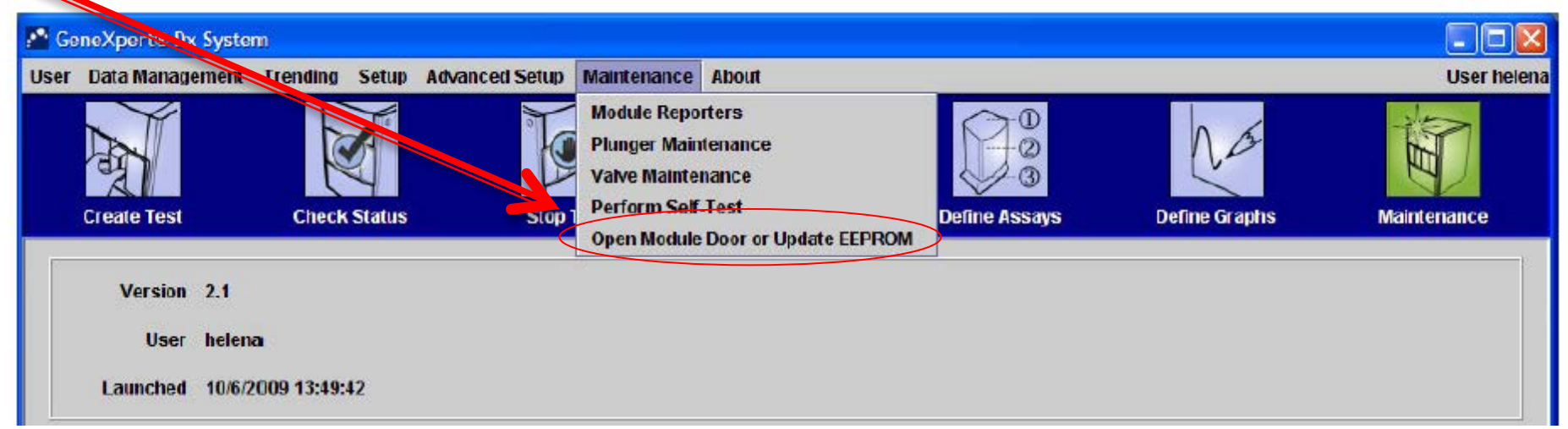

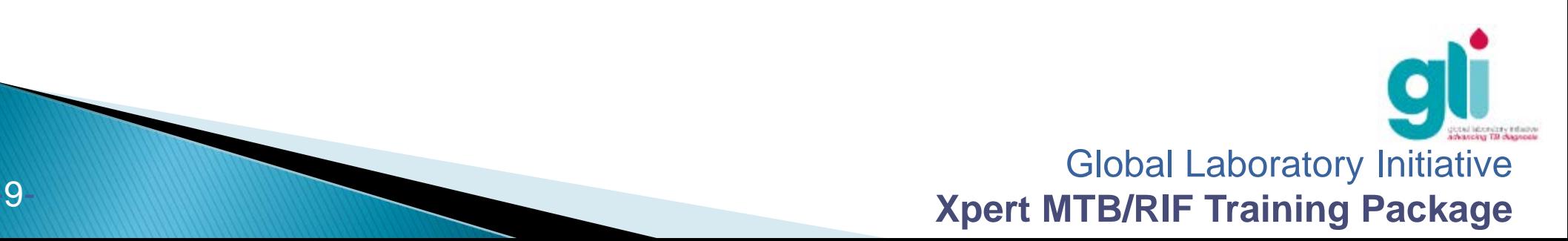

### Cartucho atascado en GeneXpert (2)

#### **- Solución 3:** Cierre el programa e iniciarlo nuevamente

- Cuando se reinicia el programa, el módulo también se reiniciará al poner la válvula y el pistón en su posición. Esto puede ayudar a abrir la puerta.
- **- Solución 4:** Apague el sistema y reinicie tanto el equipo como el programa GeneXpert

**- Solución 5**: En la ventana GeneXpert Sistema Dx, haga clic en "mantenimiento" en la barra de herramientas y seleccione "Realizar autocomprobación« "Perform Self-Test"

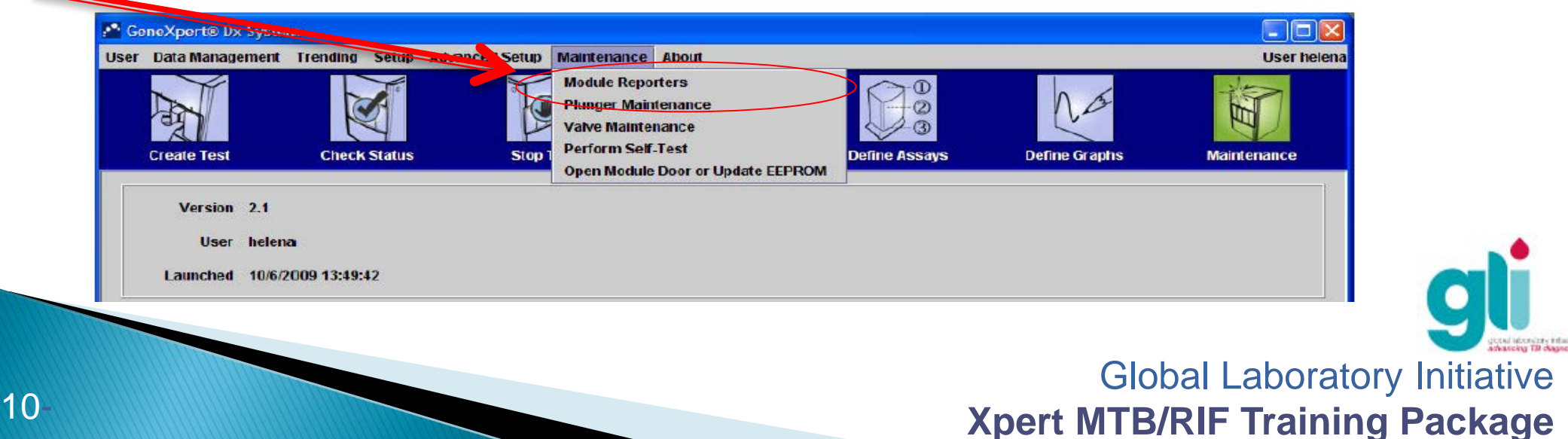

### Cartucho atascado en GeneXpert (3)

 **Solución 6: si ninguna de las soluciones anteriores funciona, eliminar manualmente el cartucho.**

**Precaución: Esto sólo debe ser realizado por un supervisor de laboratorio u otro profesional calificado.**

**VEA EN LOS SIGUIENTES SLIDES COMO SACAR UN CARTUCHO ATASCADO**

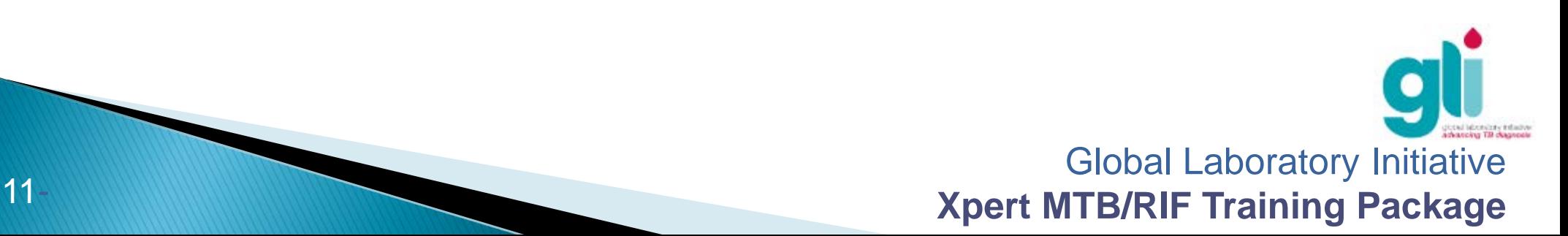

### Sacar manualmente un cartucho atascado: 1. Desconecte el equipo GeneXpert

### **Sólo para el personal capacitado en GeneXpert, en consulta con "usuario experto« o supervisor del laboratorio, u otro personal calificado!**

**1. Desconecte el dispositivo de la fuente de energía eléctrica y el computador** 

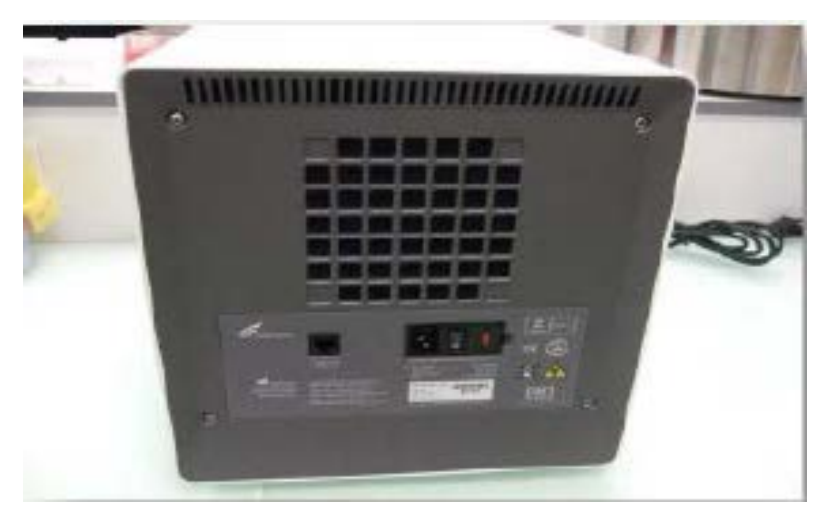

#### **CUIDADO!!**

**Hay un cartucho dentro !**  Tenga cuidado de no girar el instrumento al revés o el contenido del cartucho podría filtrarse dentro del instrumento y dañar el módulo (que tendrá que ser sustituido).

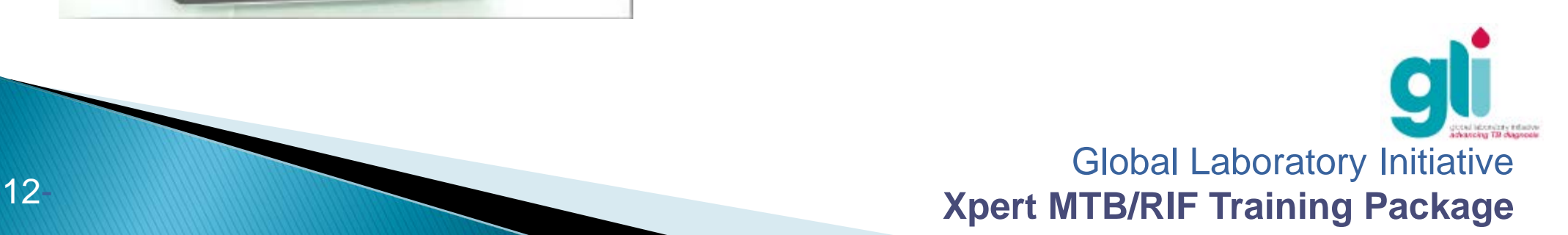

### Sacar manualmente un cartucho atascado: 2. Abra el equipo GeneXpert

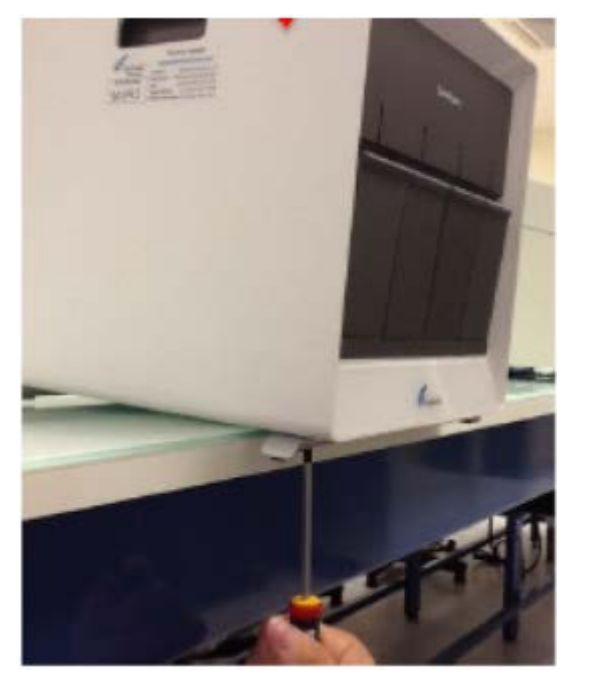

2.1: Retire los 3 tornillos que aparecen en la base

#### **NOTA: SOLO PARA EQUIPOS NUEVOS!!**

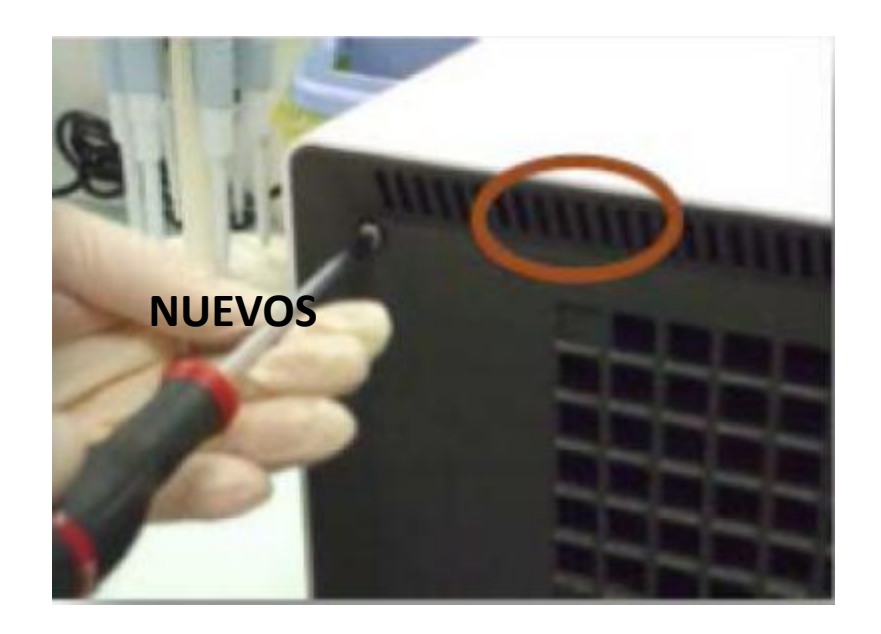

del equipo GeneXpert 2.2: Retire los 4 tornillos de la tapa trasera. Si es necesario, utilice<br>del equipo GeneXpert alicates para retirar la cubierta posterior, asegure la zona indicada. Evite abrir el ventilador situado debajo ya que puede dañar el ventilador

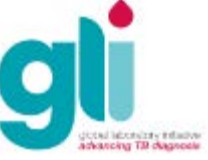

### Sacar manualmente un cartucho atascado: 2. Abra el equipo GeneXpert (cont.)

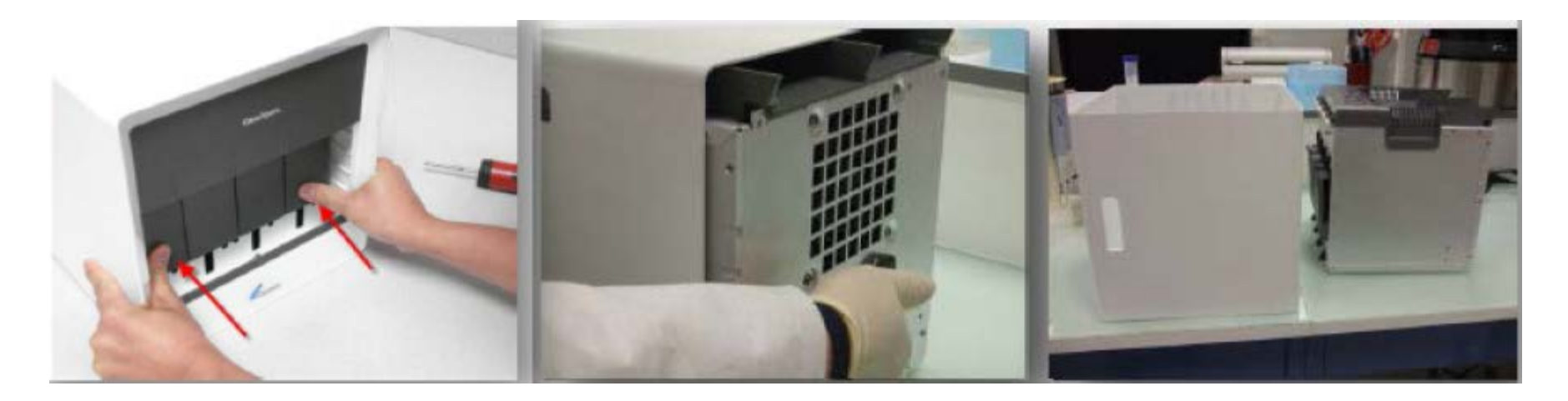

2.3: Saque con cuidado el dispositivo fuera de la carcasa exterior mientras empuja en los puertos del dispositivo

PRECAUCION: BORDES AFILADOS! Las esquinas que se muestran en la figura están afilados y pueden hacer daño si no se toma precaución !

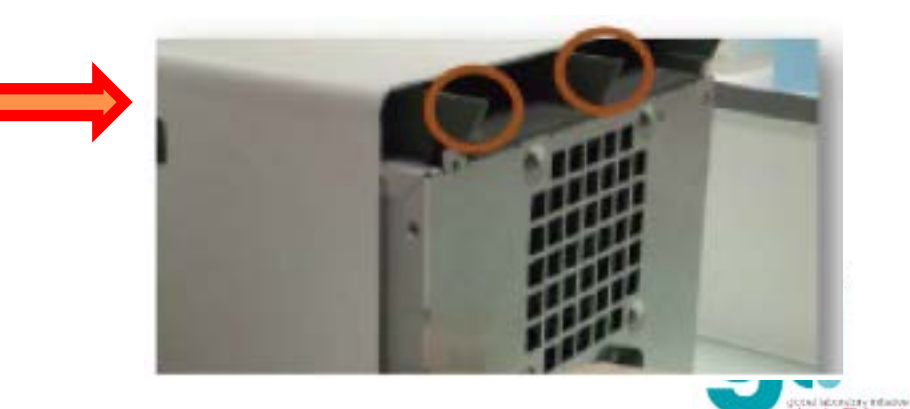

### Sacar manualmente un cartucho atascado: 2. Abra el equipo GeneXpert (cont.)

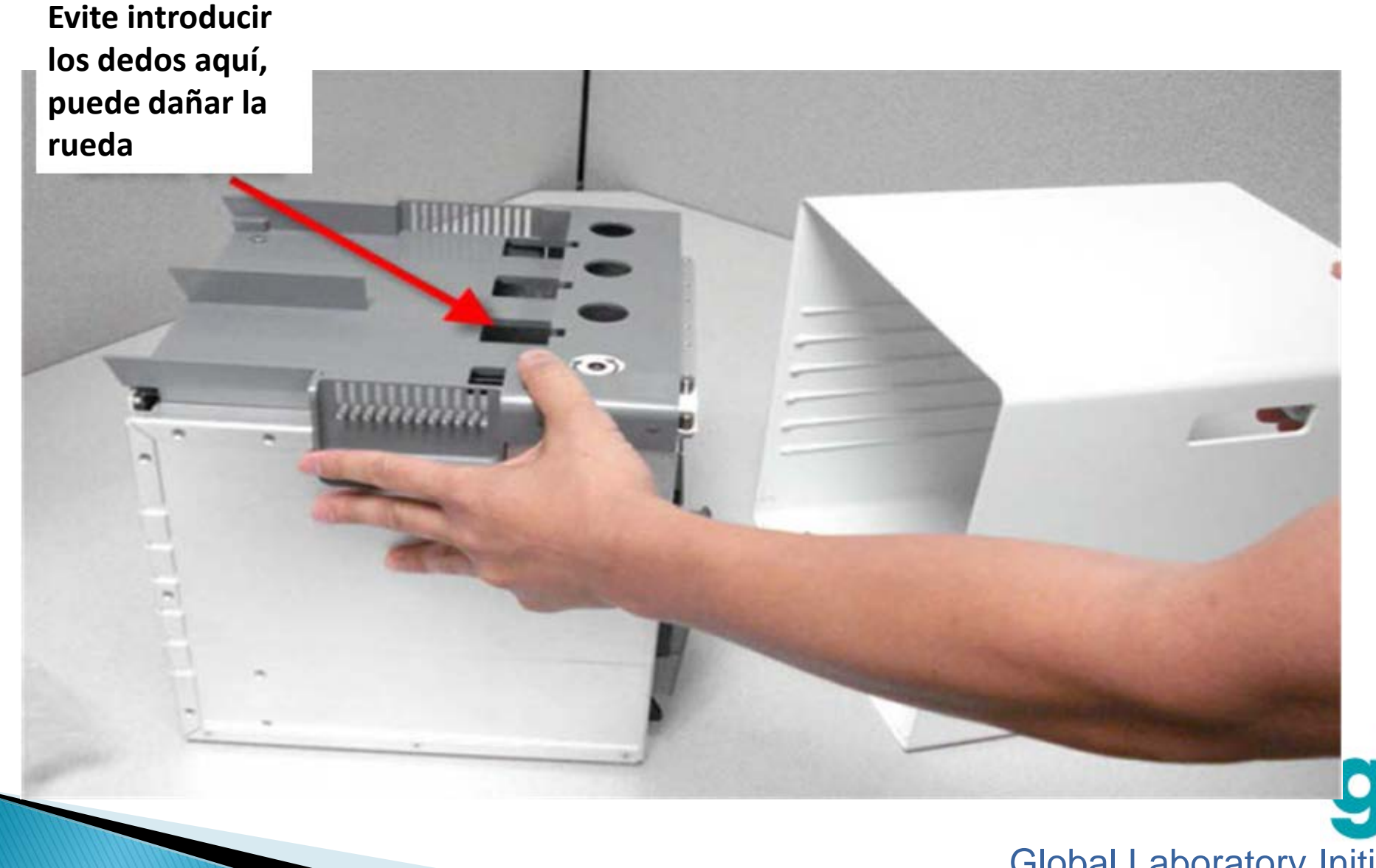

Global Laboratory Initiative **Xpert MTB/RIF Training Package** 

al laboratory infactor

Sacar manualmente un cartucho atascado: 3. Quitar manualmente el cartucho atascado

**3. En este punto hay dos opciones para sacar el cartucho atascado:**

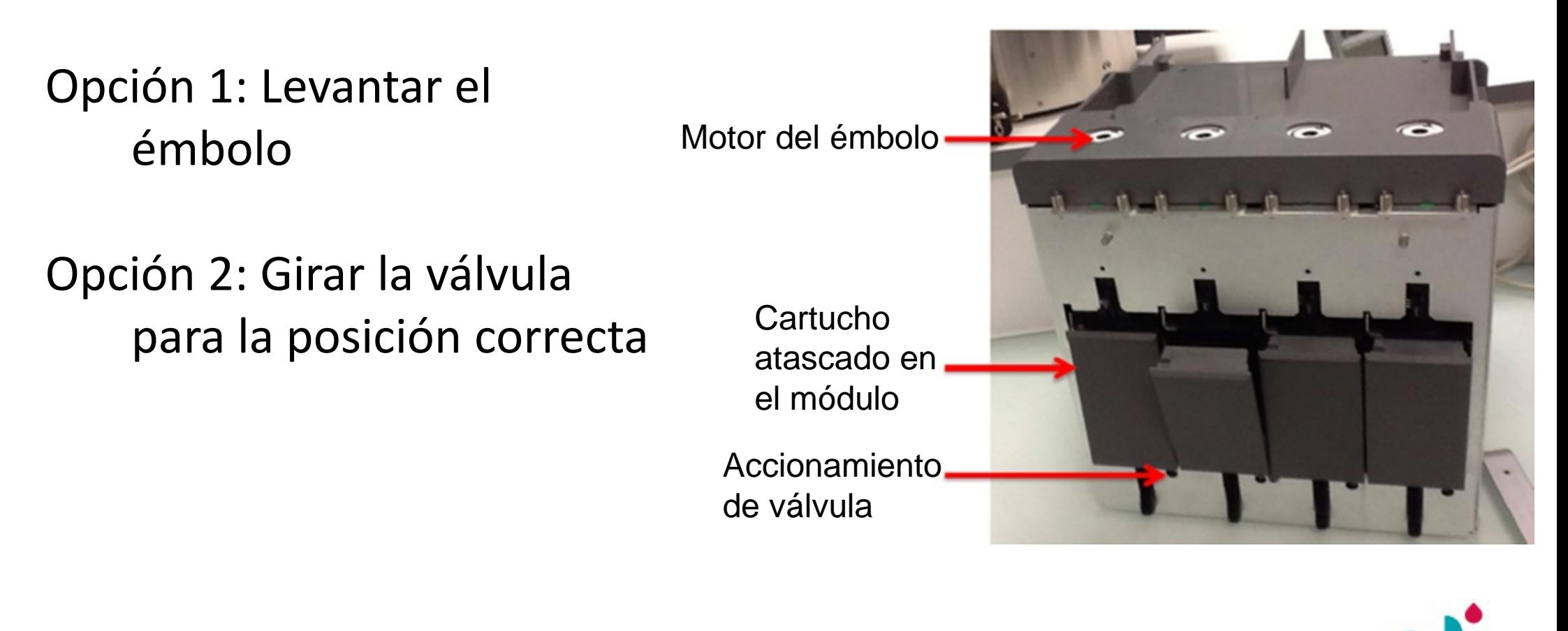

Sacar manualmente un cartucho atascado:

3. Quitar manualmente el cartucho atascado (cont.)

#### **Opción 1: Levantar el émbolo**

A. Atornille el émbolo hacia atrás para corregir la posición girando el tornillo en la dirección "UP".

B. Trate abrir la puerta.

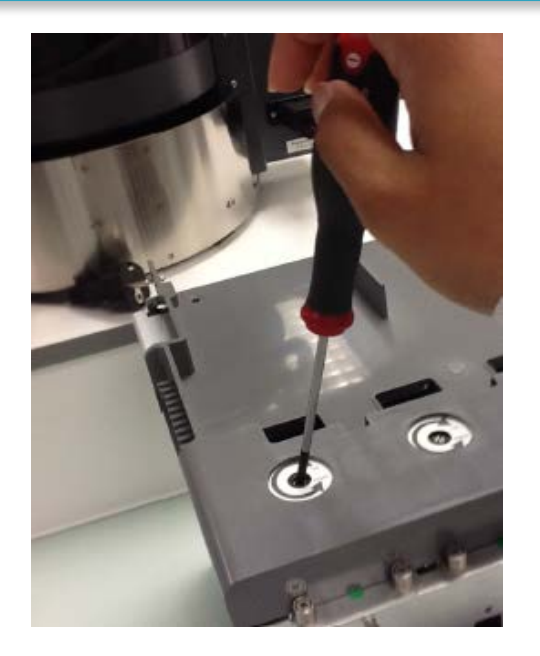

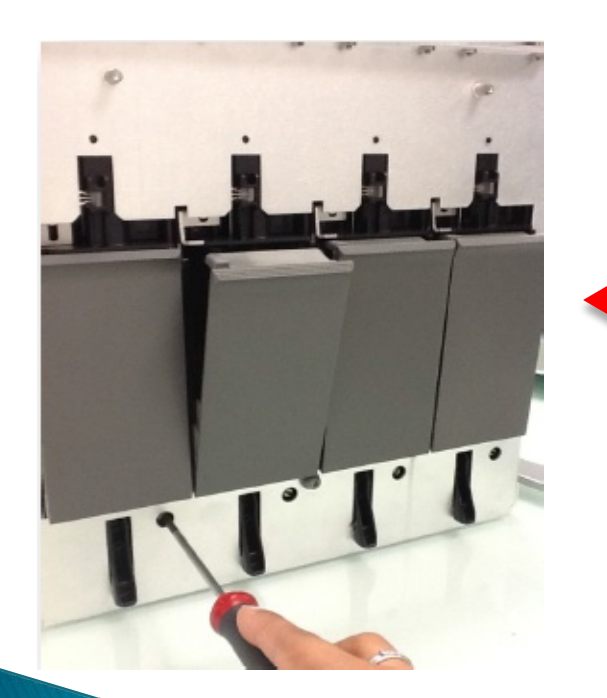

#### **Opción 2: Gire la válvula hacia la posición correcta**

- A. Atornille lentamente en una dirección mientras trate de abrir la puerta. Esto puede tomar algún tiempo.
- B. Al final, la válvula vuelve a la posición correcta, la puerta se abrirá y usted será capaz de sacar el cartucho.

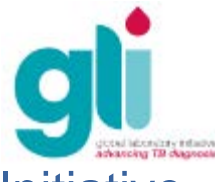

### Sacar manualmente un cartucho atascado: 4. Volver a montar el equipo GeneXpert

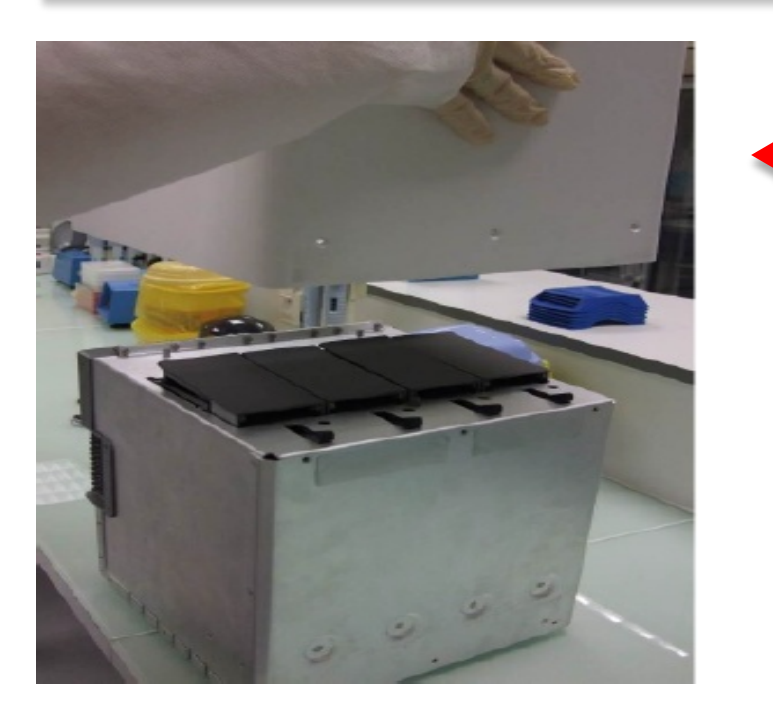

4.2. Vuelva a colocar la cubierta trasera y atornille los 4 tornillos (no muy fuerte)

4.1. Vierta cuidadosamente la parte posterior del equipo y coloque la protección exterior en el mismo

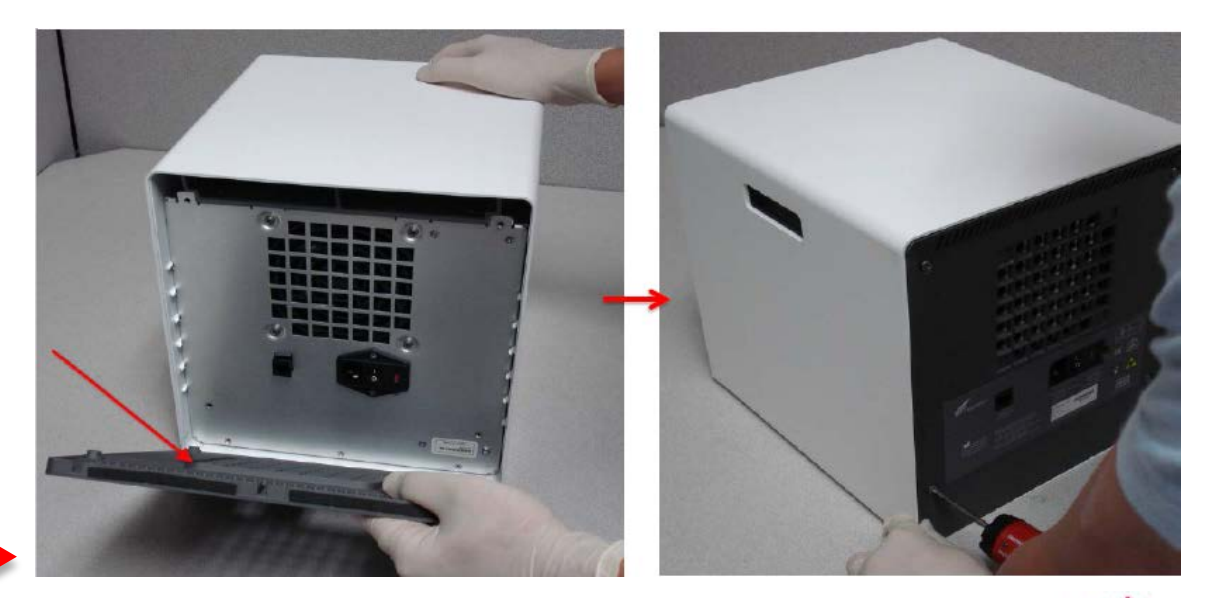

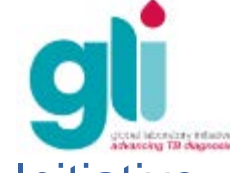

Sacar manualmente un cartucho atascado: 4. Volver a montar el equipo GeneXpert (cont.)

4.3 Atornille de nuevo los 3 tornillos de cada pie debajo del GeneXpert

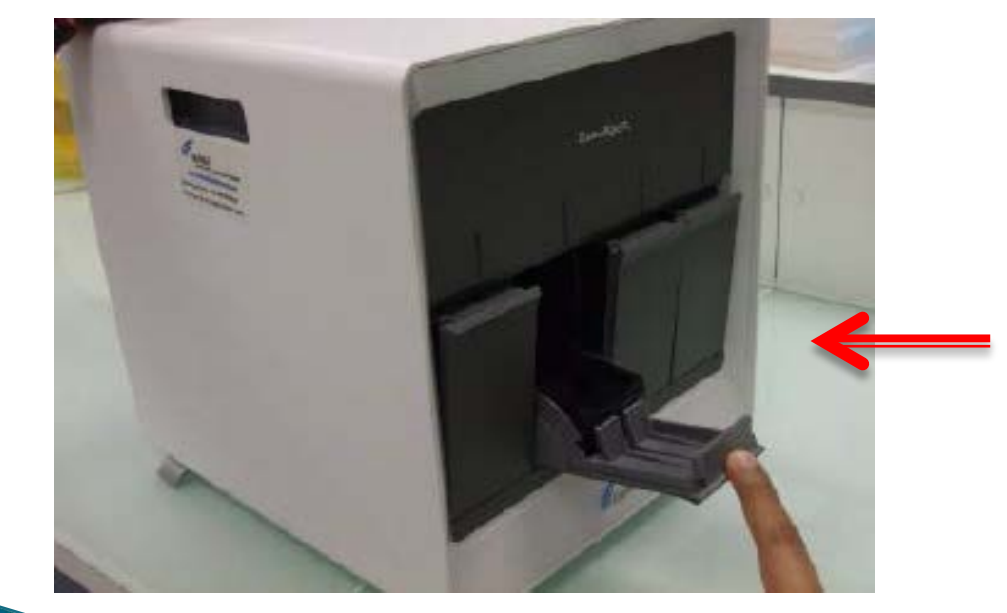

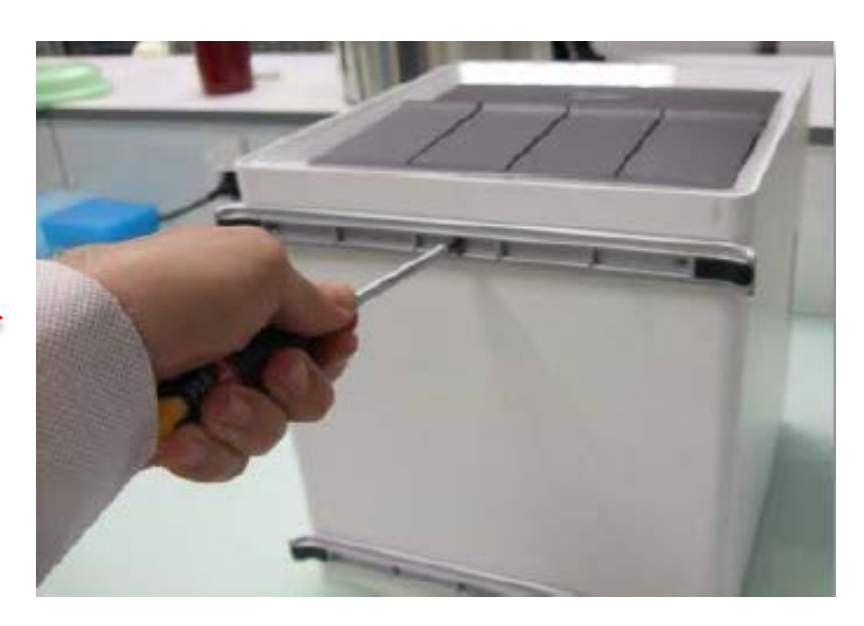

Después del montaje, si resulta difícil cerrar las puertas es porque las patas delanteras se atornillaron demasiado apretado.

Global Laboratory Initiative **Xpert MTB/RIF Training Package**  $\rightarrow$  Afloje los tornillos de las patas delanteras hasta que las puertas se abren libremente

# Error, Inválido y ausencia de resultado

- **Entendiendo los código de errores**
- **Códigos de errores comunes**

**5006/5007/5008**

**5011**

**2008**

**2127**

**2037**

#### **2014/3074/3075/1011**

- **Resultados inválidos**
- **Ausencia de resultados**

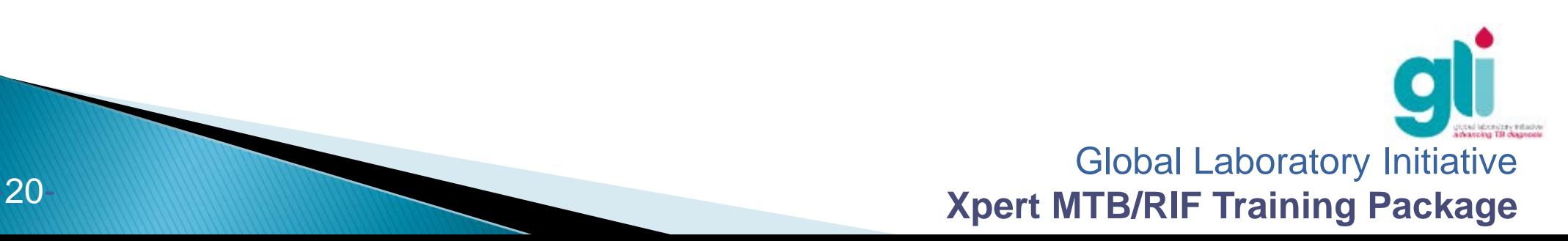

### **Comprensión de código de errores**

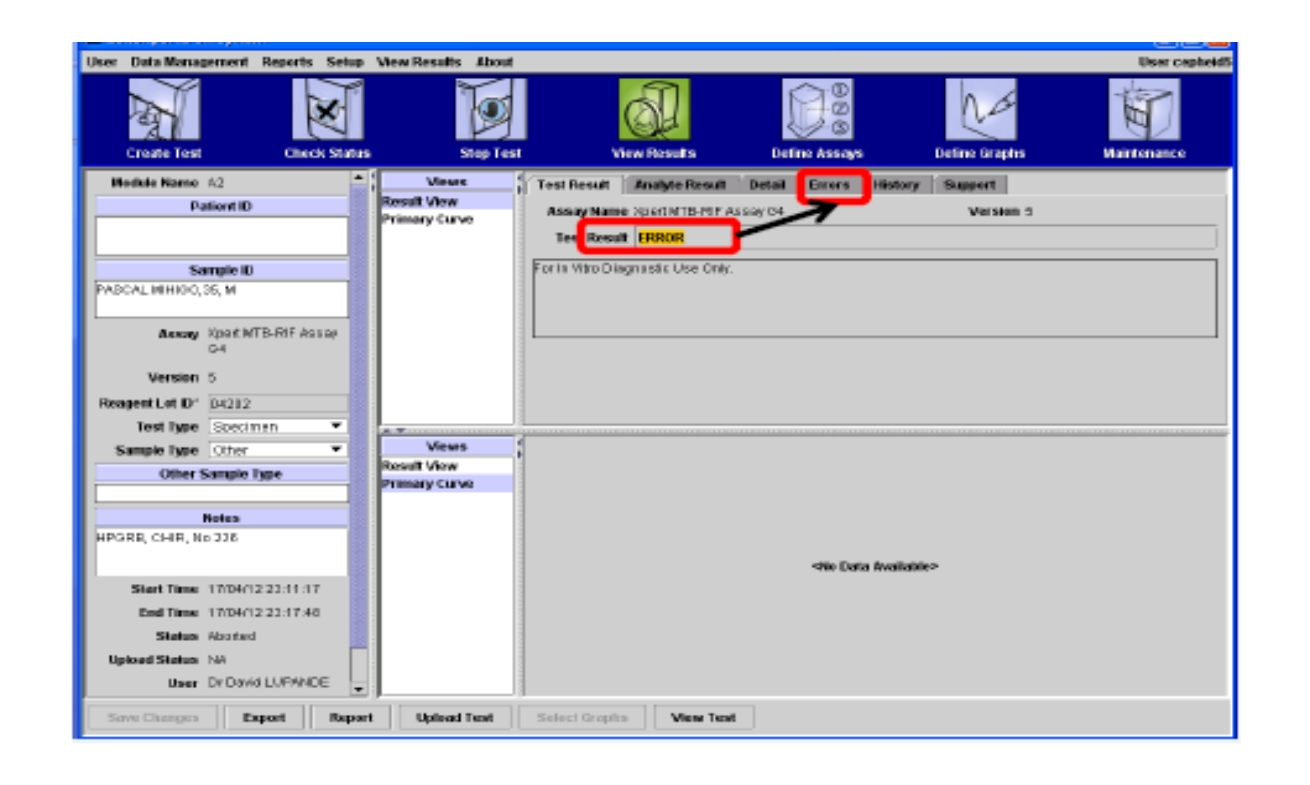

#### **Causa(s)**

Varias causas pueden dar lugar a un resultado de ERROR. Haga clic en "errores" para obtener mas información .

#### **Origen(es)**

Los problemas más comunes se detallan en las siguientes diapositivas. Ellos deben ser resueltos por los operadores siguiendo las recomendaciones que aparecen en las siguientes diapositivas. Soluçión (es)

Para reducir fácilmente un alto índice de errores inesperados, es esencial que los operadores identifiquen los errores y soluciones siguiendo las recomendaciones que aparecen en las siguientes diapositivas.

Global Laboratory Initiative **Xpert MTB/RIF Training Package** 

tal identity relative<br>storag TB chapters

# Código de error: 5006/5007/5008

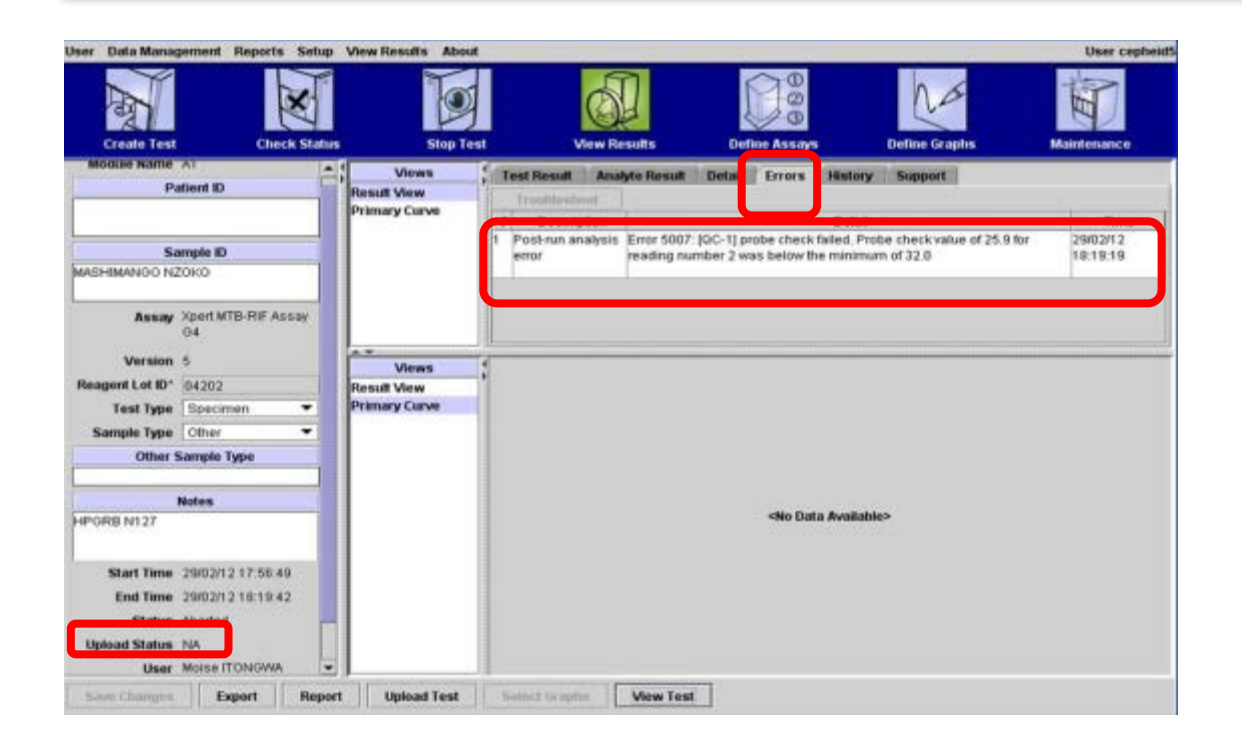

#### **Causa**

El control de verificación de la sonda falló y la prueba se detuvo antes de la amplificación.

#### **Origen(es)**

Muestra demasiado viscosa y / o volumen de la muestra mal añadido en el cartucho; Tubo de reacción llenado incorrectamente, contiene burbujas, o problemas detectados de integridad de la sonda.

#### Solución (es)

**Después de 15 (10 + 5) minutos de descontaminación, si la muestra se encuentra todavía muy viscosa, no añadir en el cartucho. Espere 10 minutos hasta que la muestra esté completamente licuada y luego transfiera al cartucho utilizando una nueva pipeta desechable. La cantidad transferida al cartucho debe estar entre 2 y 4 ml a lo máximo .**

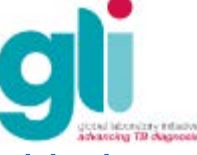

# Código de error: 5011

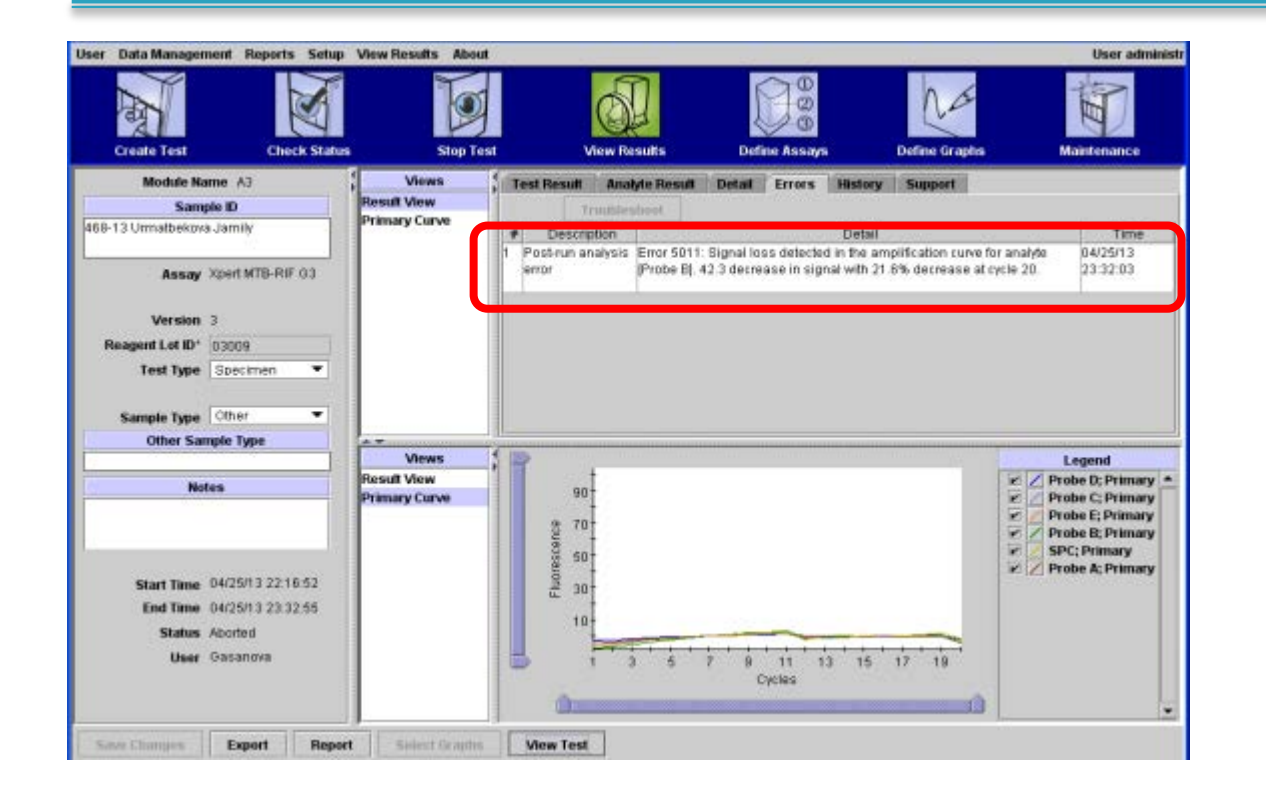

#### **Causa**

Detectado pérdida de la señal de la curva de amplificación.

#### **Origen(es)**

Pérdida de presión del tubo debido a que el tubo del cartucho no se cerró bien o la válvula del cartucho no está funcionando correctamente.

#### Solución (es)

Repita la prueba usando un nuevo cartucho. Si el error persiste, puede estar relacionada con el módulo, es decir, el módulo de fluidos puede no estar funcionando. Póngase en contacto con Soporte Técnico Cepheid.

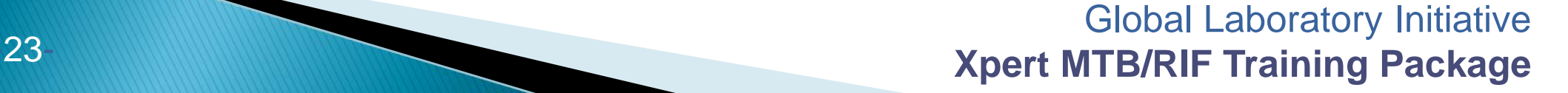

d identity relative<br>Mong TBI diagnosis

# Código do Error: 2008

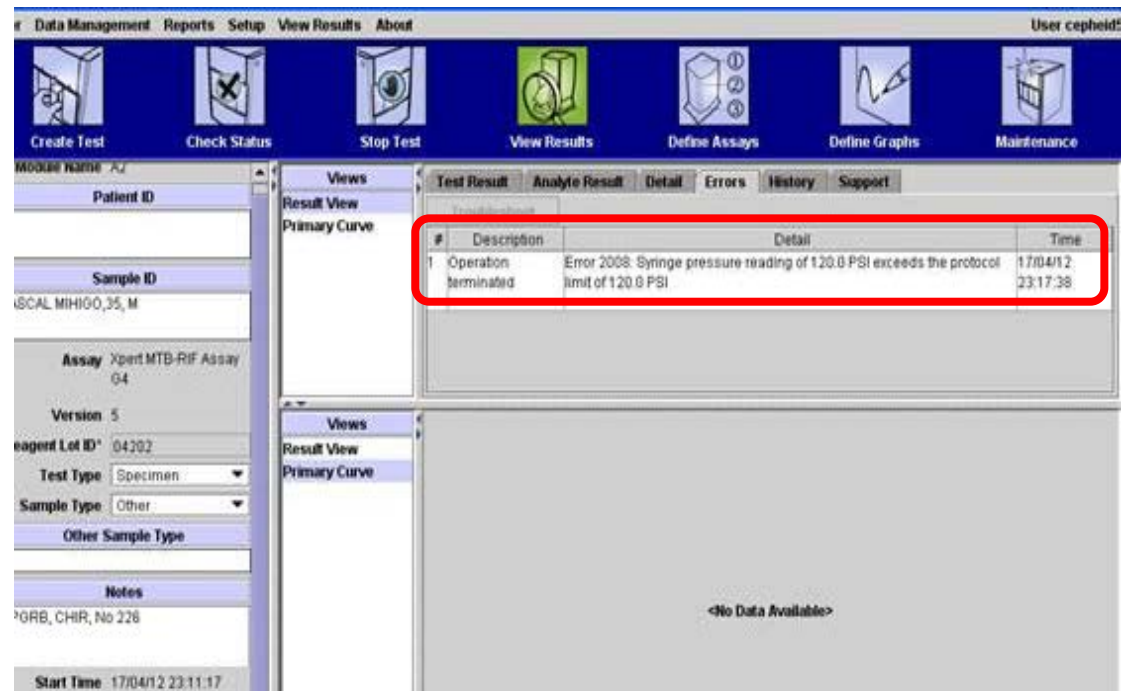

#### **Causa**

La presión excede la presión máxima permitida.

#### **Origen(es)**

La muestra es demasiada viscosa.

#### Solución (es)

**Después de 15 (10 + 5) minutos de descontaminación, si la muestra se encuentra todavía muy viscosa, no añadir en el cartucho. Espere 10 minutos hasta que la muestra esté completamente licuada y luego transfiera al cartucho utilizando una nueva pipeta desechable.** 

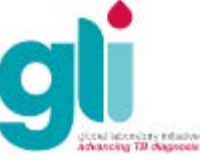

# Código de error: 2127

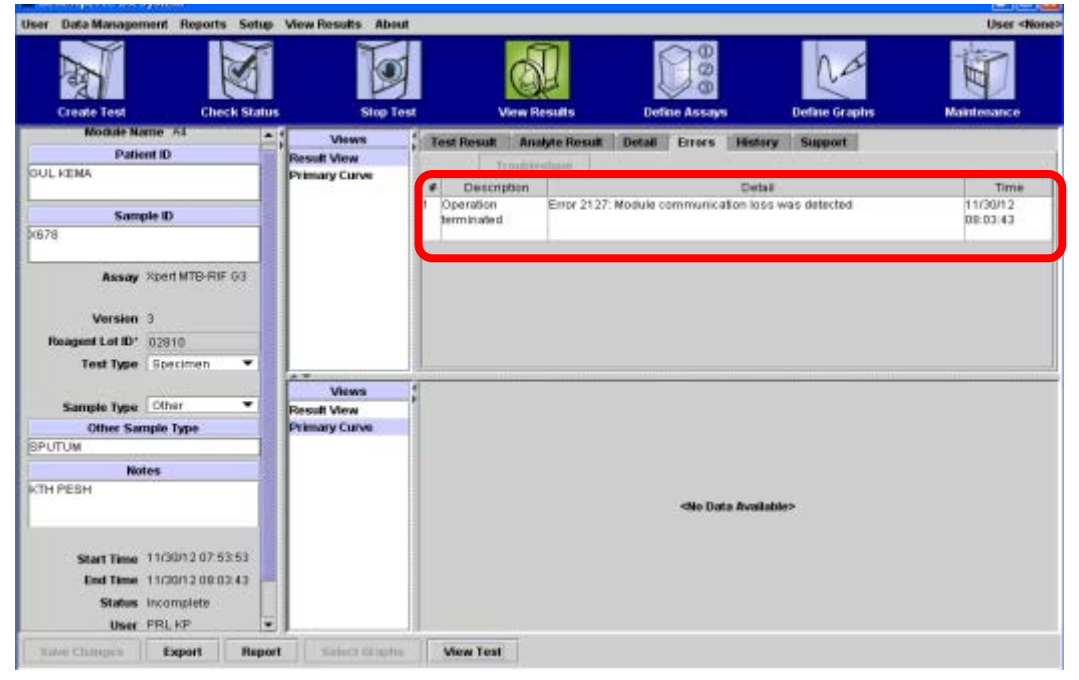

#### **Causa**

Se detecta la pérdida de comunicación del módulo.

#### **Origen(es)**

Problema con la fuente de alimentación (fluctuación /falla en la alimentación de la energía principal o UPS).

#### Solución (s):

Desconecte y vuelva a conectar el cable Ethernet entre el computador y el instrumento. Desconecte y vuelva a conectar el cable de comunicación entre la placa de la puerta y el GeneXpert. Reinicie el sistema y compruebe la temperatura (debe estar por debajo de 30 ° C). Compruebe el funcionamiento del UPS e instalar un protector contra variaciones de electricidad.

# Otros Códigos de Error

#### **Error 2037**: Prueba de integridad del cartucho

- Al comienzo de una prueba, el GeneXpert comprueba la presión dentro del tubo. Si la presión no es correcta, el programa detendrá la prueba debido a que el cartucho no está sellado correctamente (tema de la calidad). Deseche este cartucho. **Errores 2014/ 3074/ 3075/ 1001**: falta de temperatura/calefactor
- Causas: alta temperatura en el módulo; fallo de un componente del calentador; ventilador roto; polvo en el filtro cerca del ventilador
- Este error afecta sólo a un módulo? Siempre al mismo?
	- En la ventana GeneXpert Sistema Dx, haga clic en "mantenimiento" en la barra de herramientas y seleccione "Módulo Reporteros" para comprobar la temperatura del módulo

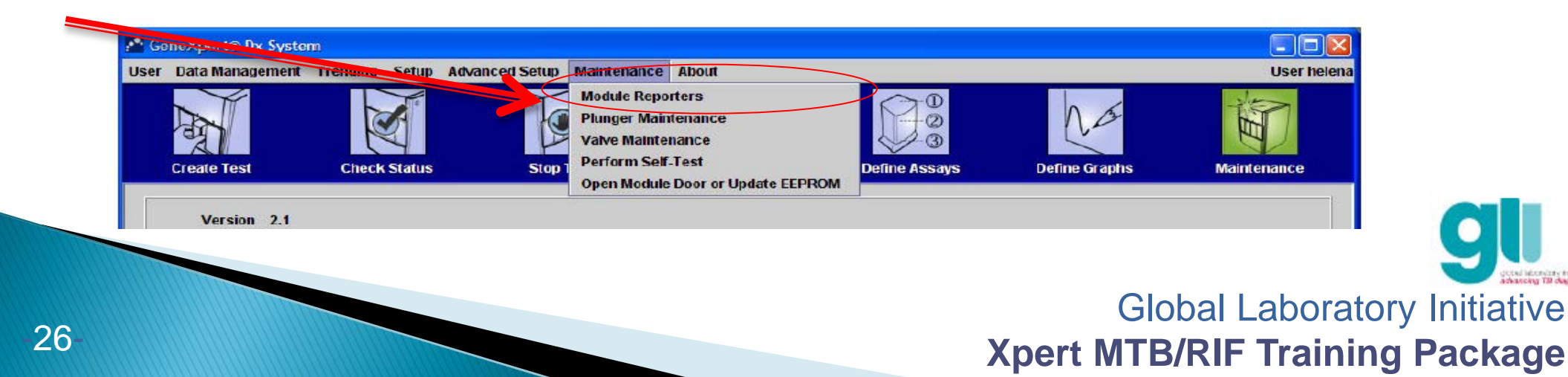

# Resultado Inválido

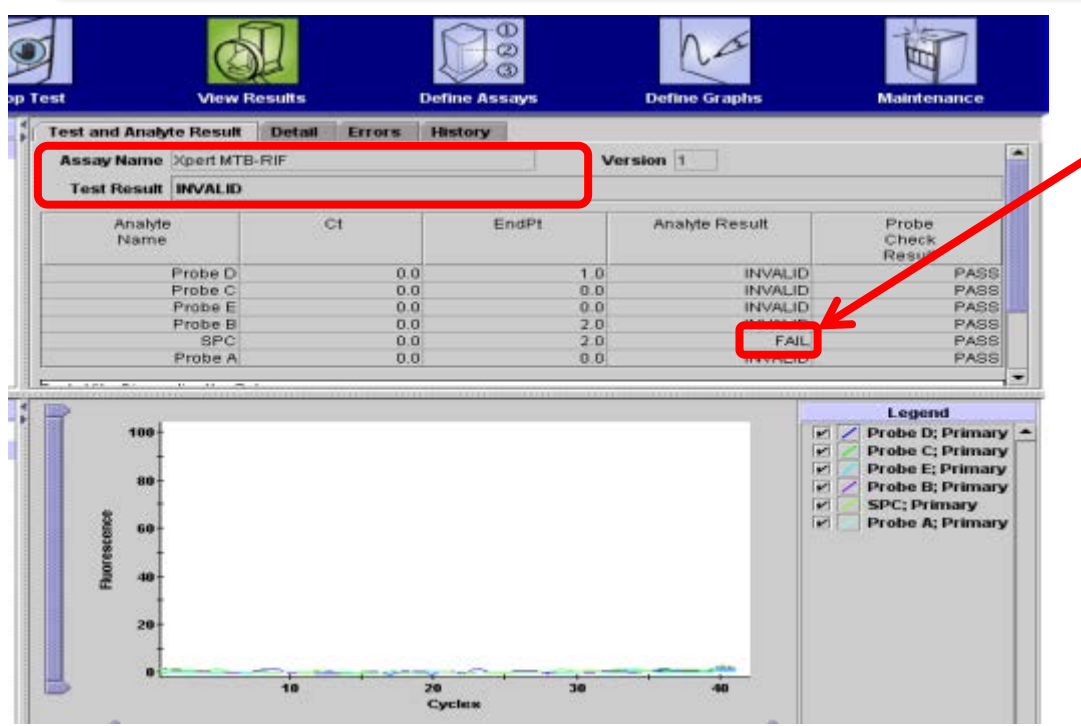

#### Solución (es)

Recoger nueva muestra si es necesario.

#### **Causa**

Fallo en el Control de Procesamiento de la Muetsra (SPC)

### **Origen(es)**

PCR se inhibe debido a la presencia de partículas de alimentos o sangre en la muestra.

#### **Prevención**

Antes de mezclar con el reactivo de la muestra (RM) verifique si la muestra contiene partículas de comida o sangre. Deje que las partículas de comida se asienten en el fondo del frasco de esputo antes de añadir la muestra al cartucho.

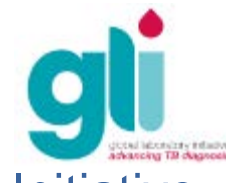

# Sin Resultado

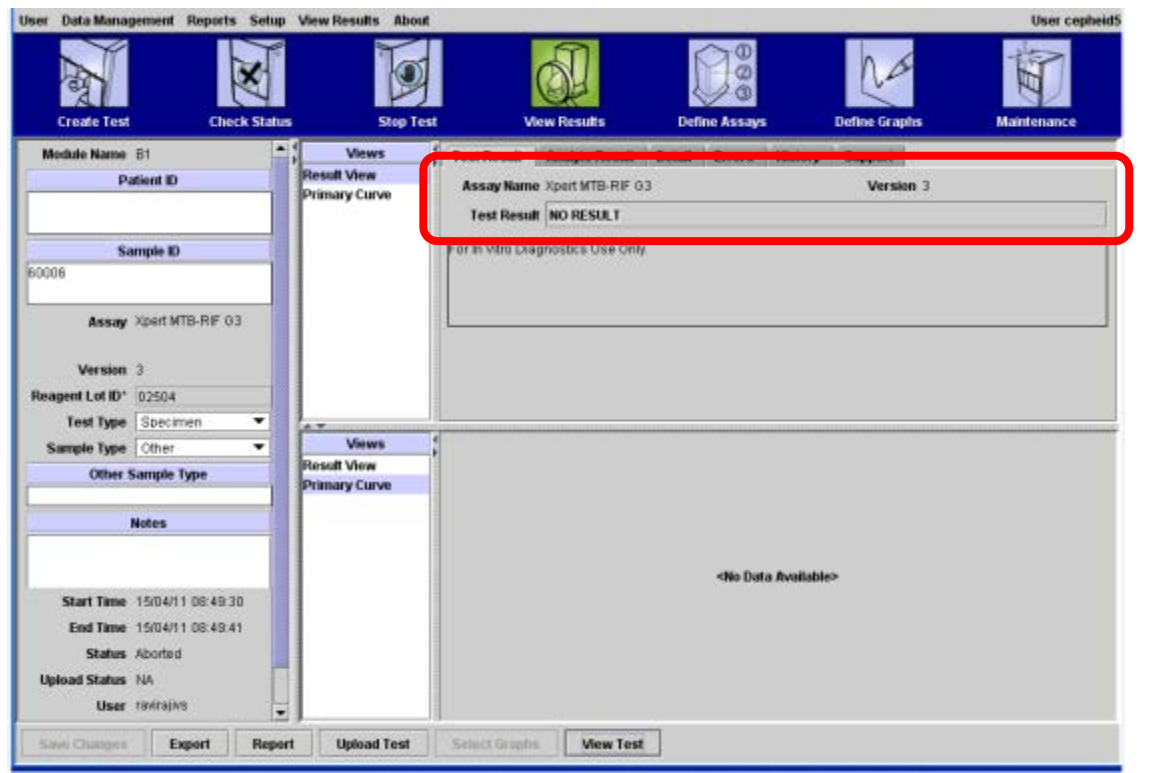

#### Solución (es)

Conecte la energía eléctrica, reinicie el equipo y repita la

#### **Causa**

La prueba no finaliza y se recogieron datos insuficientes.

#### **Origen(es)**

El programa deja de funcionar antes de completar la prueba debido a:

- Falla en Windows o en el programa
- $\rightarrow$  Fallo de energía eléctrica

▶ - Función de Comprobación de la parada se ha activado (por error o deliberadamente)

prueba con un nuevo cartucho. Entre en contacto con Cepheid si el problema persiste.

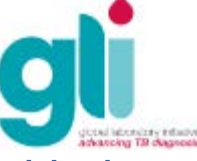

# Monitoreando los errores y resultados inválidos/ausencia de resultados

- ▶ Las tasas de errores y los resultados no válidos / falta de resultados deben ser controlados por el módulo y por el usuario
- ▶ La identificación de los problemas más comunes pueden ayudar en la resolución de los mismos, ya que ciertos errores pueden estar asociados con la técnica del usuario en el procesamiento de la muestra, mientras que otros pueden estar asociados con problemas mecánicos con los módulos del equipo o de la temperatura ambiente, etc.
- ▶ Errores recurrentes deben ser reportados oportunamente a Cepheid

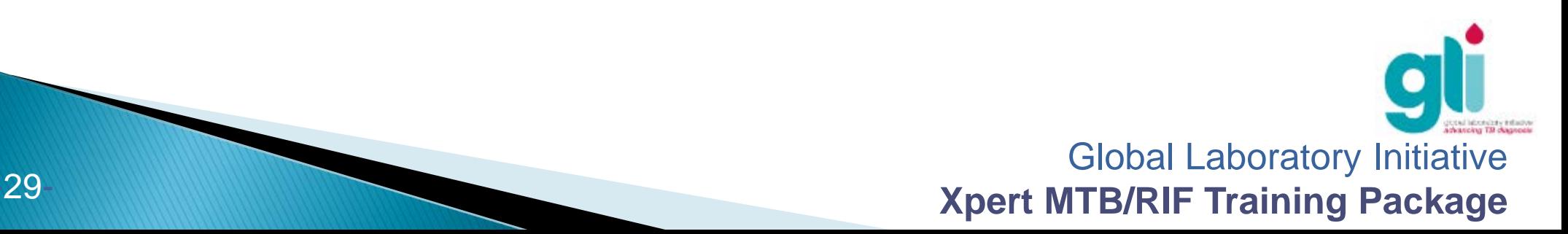

# OTRAS CUESTIONES RELATIVAS A LAS PRUEBAS: Qué Hacer Si (1)

Se inició una prueba y se dio cuenta que no colocó el número ID de la muestra (ej. Número de Registro de Lab).

- 1. Ir a "Ver Resultados" en este módulo al final de la prueba de funcionamiento.
- 2. Retire el cartucho del módulo.
- 3. Asegúrese de que ha copiado el número de identificación del cartucho en el campo de la identificación de la muestra (el software) a la izquierda. Guardar el cambio.

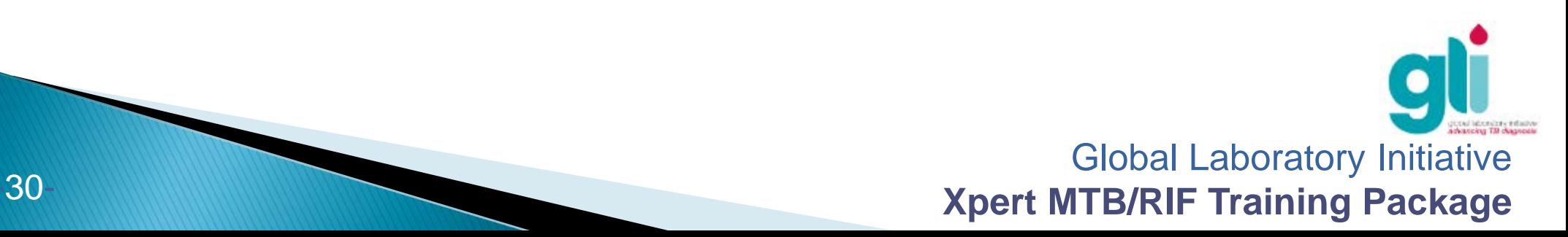

# OTRAS CUESTIONES RELATIVAS A LAS PRUEBAS: Qué Hacer Si (2)

**Usted ve que una muestra de paciente no contiene volumen suficiente (se requiere> 1 ml)**

- 1. El volumen normalmente debe ser garantizado por el profesional de la salud que es el responsable del área de toma de muestra.
- 2. Es importante comprobar el volumen en la recepción de la muestra en el laboratorio.
- 3. Si usted recibe una muestra que tiene por lo menos 1 ml, debe notificarlo para garantizar que se obtenga más de 1 ml en el futuro.
- 4. Si hay menos de 1 ml, solicitar una nueva muestra.

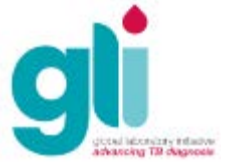

# OTRAS CUESTIONES RELATIVAS A LAS PRUEBAS: Qué Hacer Si (3)

**Ha agregado Reactivo Muestra (RM) a 8 muestras de esputo y comenzó las pruebas de cuatro muestras, pero se da cuenta Que será la hora del almuerzo, cuando podría comenzar la siguiente serie?**

- 1. Ud. puede incubar el esputo con el RM hasta un máximo de 5 horas antes de cargar el cartucho a temperatura ambiente o conservar hasta 12 horas en refrigeración a 2-8 ° C (Nota: Una vez que la muestra se añade al cartucho, se debe iniciar la prueba en 4 horas).
- 2. Para evitar, que se acumulen las muestras; ir colocándolas en los módulos a medida que lleguen las muestras, no espere la llegada de nueva muestra (añadir lotes).
- 3. Si tiene que esperar para formar una serie de muestras, ajustar al plazo máximo de 5 horas.
- 4. En este caso, las pruebas pueden iniciarse después del almuerzo, ya que todavía está en periodo de tiempo de espera.

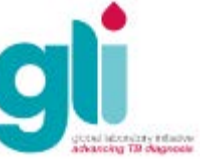

# OTRAS CUESTIONES RELATIVAS A LAS PRUEBAS: Qué Hacer Si (4)

### Se le cayó un cartucho inoculado durante el transporte al **GeneXpert**

- 1. No cargue el cartucho en el equipo.
- 2. Siga los procedimientos de derrames según las normas de bioseguridad.
- 3. Para evitar que se caigan cartuchos, asegúrese de usar guantes secos y usar el carro para el transporte

### **En caso de tener un derrame: CONSULTE EL MÓDULO 2 – Bioseguridad**

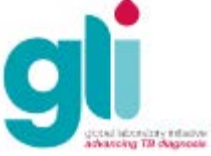

# OTRAS CUESTIONES RELATIVAS A LAS PRUEBAS: Qué Hacer Si(5)

El GeneXpert es movido con un cartucho dentro

Gran riesgo de dañar el módulo. Se recomienda:

1. Notifique a Cepheid (contacto de soporte técnico)

2a. Antes de mover el equipo, desbloquear el módulo atascado y llevar a cabo el procedimiento de limpieza completa.

2b. Si el equipo se traslada con el cartucho de la izquierda en el interior, tan pronto como el equipo se traslada quitar el cartucho, limpiar el módulo (Procedimiento de limpieza regular) y comprobar si el sistema funciona correctamente

3. Supervisar ese Módulo

Mejor es prevenir: si el equipo se mueve / reubicado, compruebe que no hay cartucho en el módulo antes de mover el equipo.

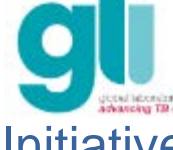

# OTRAS CUESTIONES RELATIVAS A LAS PRUEBAS: Qué Hacer Si (6)

Una prueba se interrumpe por el GeneXpert

- 1. Documente en el formulario con el resultado del Xpert.
- 2. Repita la prueba si se tiene al menos 2 ml del RM/esputo.
- 3. Si el volumen es insuficiente, solicite una nueva muestra.

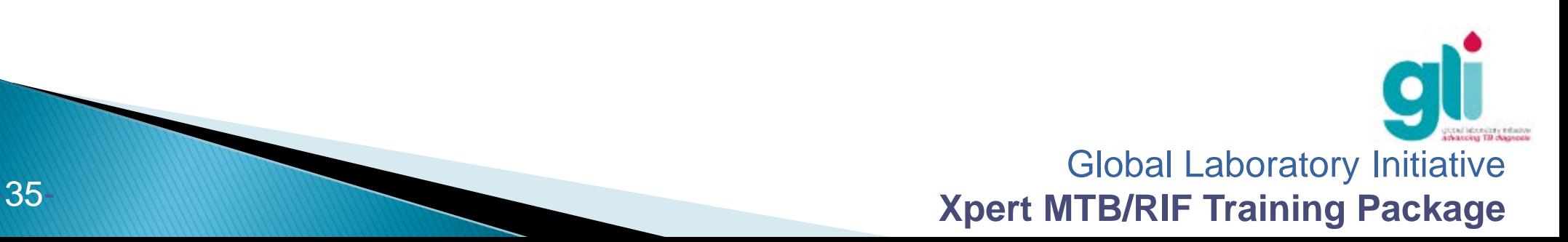

# OTRAS CUESTIONES RELATIVAS A LAS PRUEBAS: Qué Hacer Si (7)

El Reactivo de Muestra se cae y salpica manos, cara y ojos

Consulte el Xpert MTB / RIF Hoja de Seguridad del Material

**Ojos**: Provoca lesiones oculares graves. Aclarar cuidadosamente con agua durante varios minutos. Quitar las lentes de contacto si están presentes y posible de hacer. Proseguir con el lavado. Consulte a un médico.

**Piel**: Causa irritación de la piel. Lavar con abundante agua y jabón. Consulte a un médico.

**Ingestión**: Puede ser nocivo en caso de ingestión. Enjuagar la boca con agua. Consulte a un médico.

**Inhalación**: Puede provocar somnolencia o vértigo. Si existiera dificultad para

respirar, saque a la persona al aire fresco y consultar a un médico.

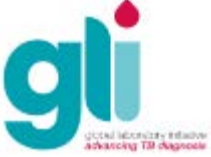

### Otros problemas con el hardware, software o reactivos?

- Compruebe el número de error en el Manual de Usuario del GeneXpert y hacer las medidas correctivas recomendadas.
- Póngase en contacto con su distribuidor local o con el apoyo técnico de Cepheid.
- Si es posible, continuar con las pruebas en otros módulos, mientras que se resuelva el problema del módulo específico.

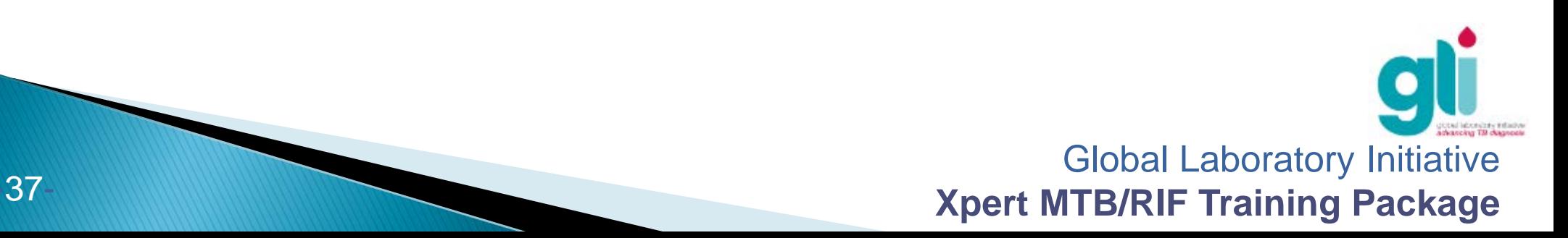

# Cuándo es necesario cambiar un módulo?

- Si un problema con el hardware provoca la falla del módulo
- Si el programa indica que un módulo no está disponible
- Si el programa indica que existe otro problema con el módulo
- Posiblemente si la tasa de error está aumentando (esto podría indicar un problema del hardware)

Entre en contacto con el soporte técnico de Cepheid: ellos tomaran la decisión si será necesario o no sustituir el módulo

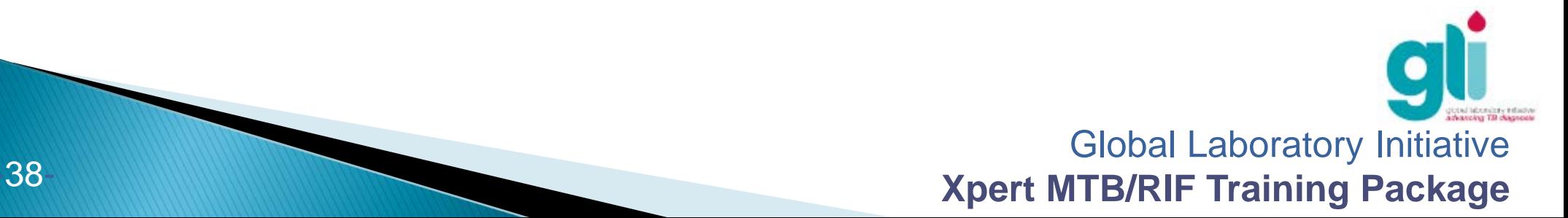

# Etapas para preparar la sustitución del módulo

- 1. Proporcionar a Cepheid:
- Dirección de envío del lugar donde el módulo debe ser enviado
- Persona de contacto en el sitio
- La dirección para el envío de la factura
- 2. Prepago para el módulo (s):
- 3. Recibe módulo (s)
- 4. Desinfectar módulo antiguo (s): superficies del equipo, la entrada del cartucho, vástago de émbolo
- 5. Sustituir el módulo (swap) (s) Comuníquese con Cepheid si requiere de soporte técnico

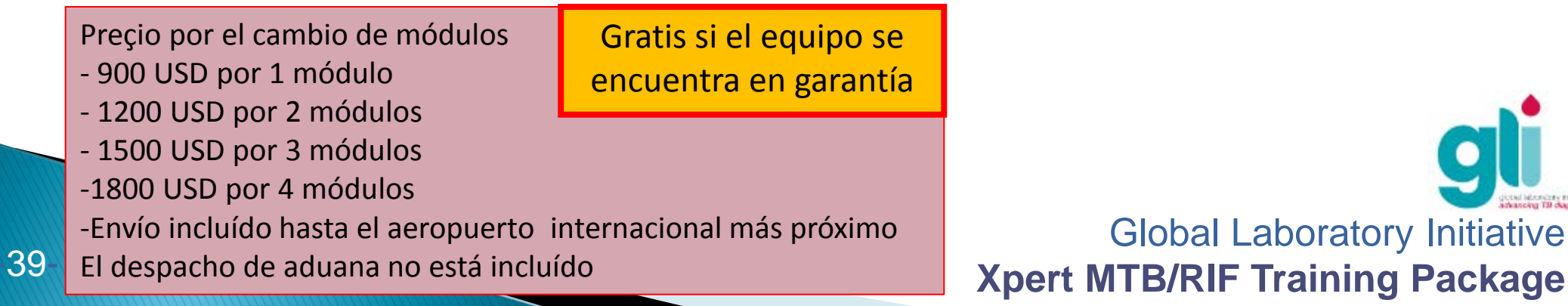

# Sustitución del módulo

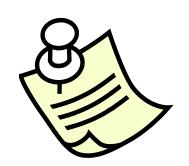

Video disponible en FTP: [ftp://hbdc:Crasa7Uc@ftp.caplaser.net](ftp://hbdc:Crasa7Uc@ftp.caplaser.net/)

(pegar en Windows Explorer, no en Internet Explorer)

Los videos FTP son archivos de mucha capacidad, deben ser bajados primero en un CD antes del entrenamiento.

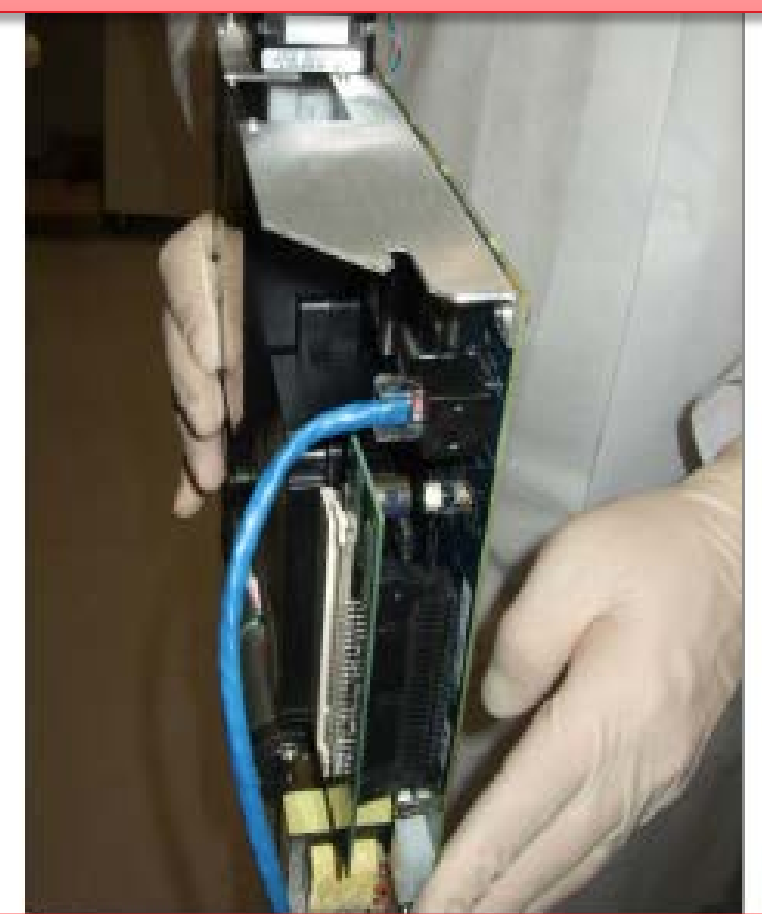

**Xpert MTB/RIF Training Package -40- Xpert MTB/RIF Training Package** -40- **Xpert MTB/RIF Training Package** Sustitución del módulo sólo puede ser realizado por un proveedor local de servicio Cepheid o por un profesional entrenado

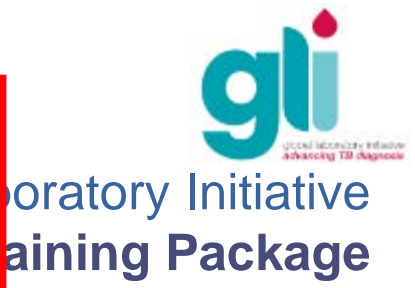

# Etapas posteriores de la sustitución de módulos

- Reinicie el sistema y generar un informe de calificación de instalación (enviar a Cepheid)
- Completar, firmar y enviar a Cepheid el Certificado de Autorización para la devolución del módulo
- Cepheid envía un número de ARM (autorización de devolución de mercancía) para seguimiento
- Vuelva a embalar módulo (s) utilizado (s) en la caja original y colocar la etiqueta correctamente:
- Escriba el número en el cuadro de ARM
- Escriba la dirección en el cuadro: Cepheid Europa, Vira Solelh, 81470 Maurens Scopont, Francia
- Enviar módulo (s) utilizado (s) para Cepheid en el plazo de 10 días después de la sustitución

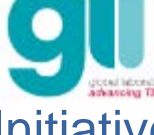

# Asistencia y Soporte de Cepheid

- ▶ Entrenamiento y Asistencia Cepheid HBDC Europe
	- Teléfono: +33.5.63.82.53.60
	- De lunes a viernes, de 8 a.m. a 6 p.m. GMT+1
- ▶ Soporte Técnico Cepheid (problemas sobre el equipo y otros códigos de errores)
	- Europa:
		- Teléfono: +33.5.63.82.53.19
		- Email : [support@cepheideurope.com](mailto:support@cepheideurope.com)
		- De lunes a viernes, de 8 a.m. a 6 p.m. GMT+1

Antes de solicitar asistencia, tenga los siguientes elementos:

- El número de serie GeneXpert, código (s) de error, descripción del incidente y, si es posible, los archivos GXX de los últimos tres meses, y los archivos de registro del equipo

# **Resumen**

- Problemas de funcionamiento se pueden encontrar en relación con errores del procedimiento técnico por parte del usuario o problemas técnicos con los módulos, lector de código de barras o cartucho
- Conocer los códigos de errores específicos y por qué se obtuvieron resultados inválidos/ o ausencia de resultados pueden ayudar a identificar la causa del problema y encontrar la solución para ello
- Las tasas de errores y los resultados inválidos / ausencia de resultados deben ser monitoreados por el módulo y por el usuario
- El Soporte Técnico Cepheid debe contactarse de inmediato cada vez que existan problemas recurrentes

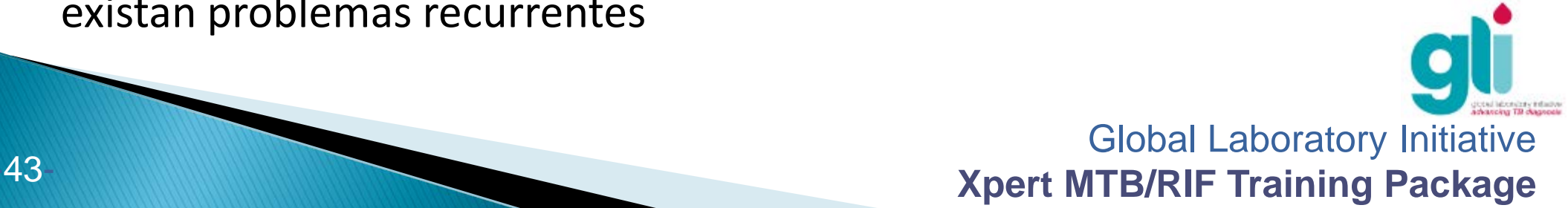

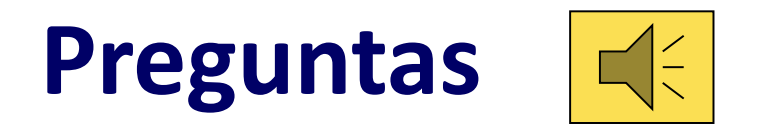

- Enumere los problemas operacionales más frecuentes que pueden ocurrir cuando se inicia/realiza una prueba
- ▶ Describa los códigos de errores más importantes y como pueden ser evitados
- Explique cuando se pueden obtener resultados inválidos/o ausencia de resultados
- ▶ Cuál es el tiempo máximo que se puede incubar una muestra de esputo con el reactivo de la muestra?
- ▶ Qué información ud necesita antes de contactar a Cepheid para Asistencia Técnica?

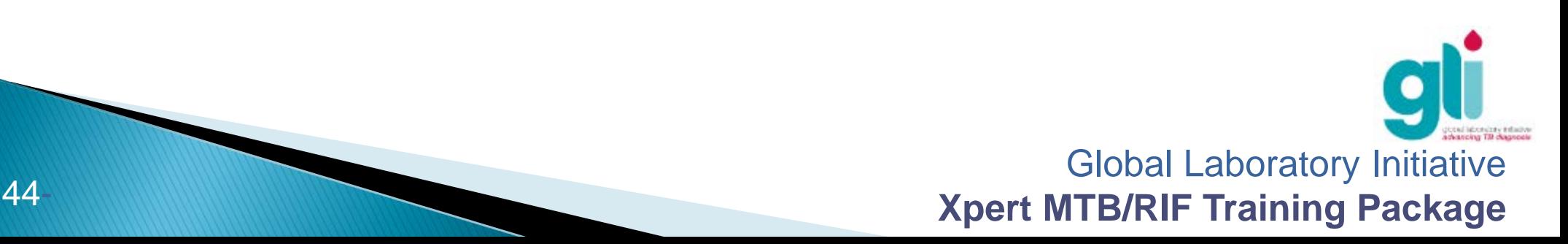

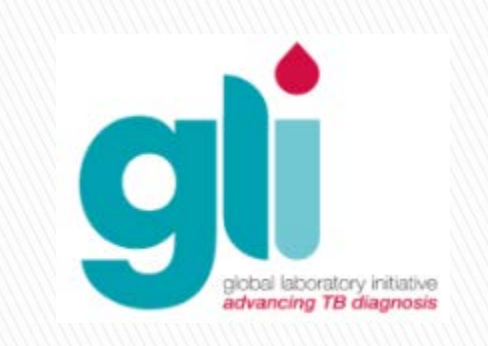

#### **Agradecimientos**

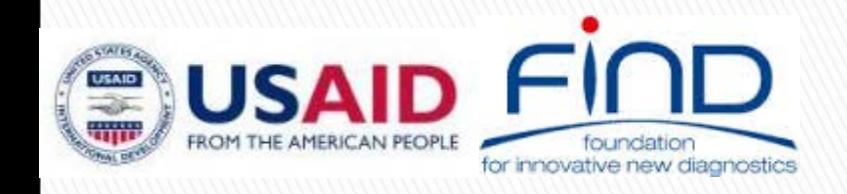

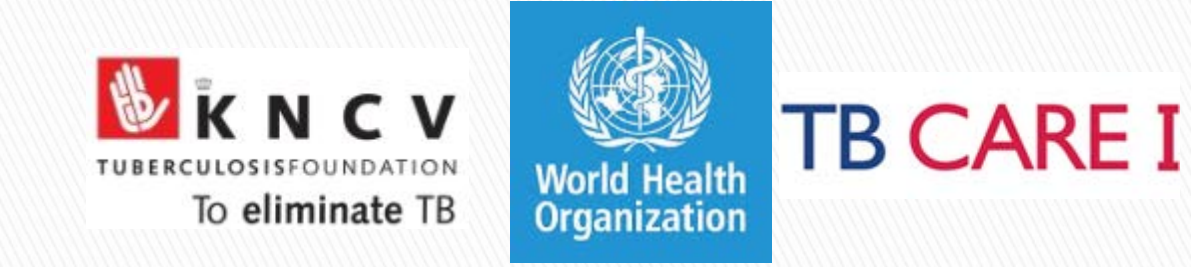